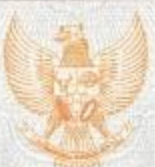

#### **REPUBLIK INDONESIA** KEMENTERIAN HUKUM DAN HAK ASASI MANUSIA

# **SURAT PENCATATAN CIPTAAN**

Dalam rangka pelindungan ciptaan di bidang ilmu pengetahuan, seni dan sastra berdasarkan Undang-Undang Nomor 28 Tahun 2014 tentang Hak Cipta, dengan ini menerangkan:

: EC00201973174, 25 September 2019 Nomor dan tanggal permobonan Pencipta Dr. Hendra Jaya, S.Pd., M.T.,, Prof. Dr. Sapto Haryoko, M.Pd., Nama , dkk Jln. A.P. Pettarani, Makassar, Sulawesi Selatan, 90222 Alamat Indonesia Kewarganegaraan Pemegang Hak Cipta : Universitas Negeri Makassar Nama : Jln. A.P. Pettarani, Makassar, Sulawesi Selatan, 90222 Alamat : Indonesia Kewarganegaraan : Program Komputer Jenis Ciptaan REMOTE LABORATORY ELEKTRONIKA DIGITAL Judul Ciptaan SEBAGAI MEDIA PRAKTIKUM JARAK JAUH SECARA **REAL TIME** Tanggal dan tempat diumumkan untuk pertama : 1 Juni 2019, di Makassar kali di wilayah Indonesia atau di luar wilayah Indonesia : Berlaku selama 50 (lima puluh) tahun sejak Ciptaan tersebut Jangka waktu pelindungan pertama kali dilakukan Pengumuman. 000156565 Nomor pencatatan ë adalah benar berdasarkan keterangan yang diberikan oleh Pemohon. Surat Pencatatan Hak Cipta atau produk Hak terkait ini sesuai dengan Pasal 72 Undang-Undang Nomor 28 Tahun 2014 tentang Hak Cipta. a.n. MENTERI HUKUM DAN HAK ASASI MANUSIA DIREKTUR JENDERAL KEKAYAAN INTELEKTUAL

Dr. Freddy Harris, S.H., LL.M., ACCS. NIP. 196611181994031001

# LAMPIRAN PENCIPTA

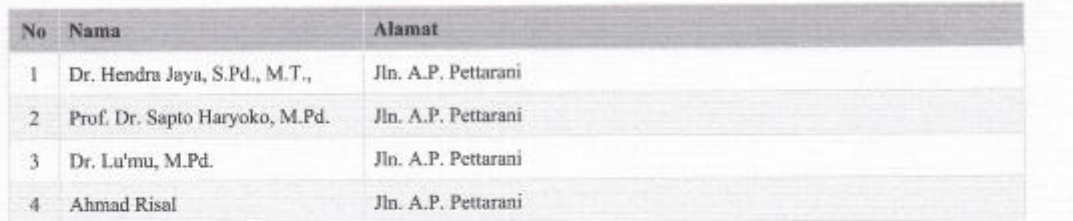

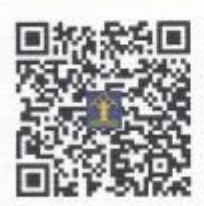

## A. Gambar Umum

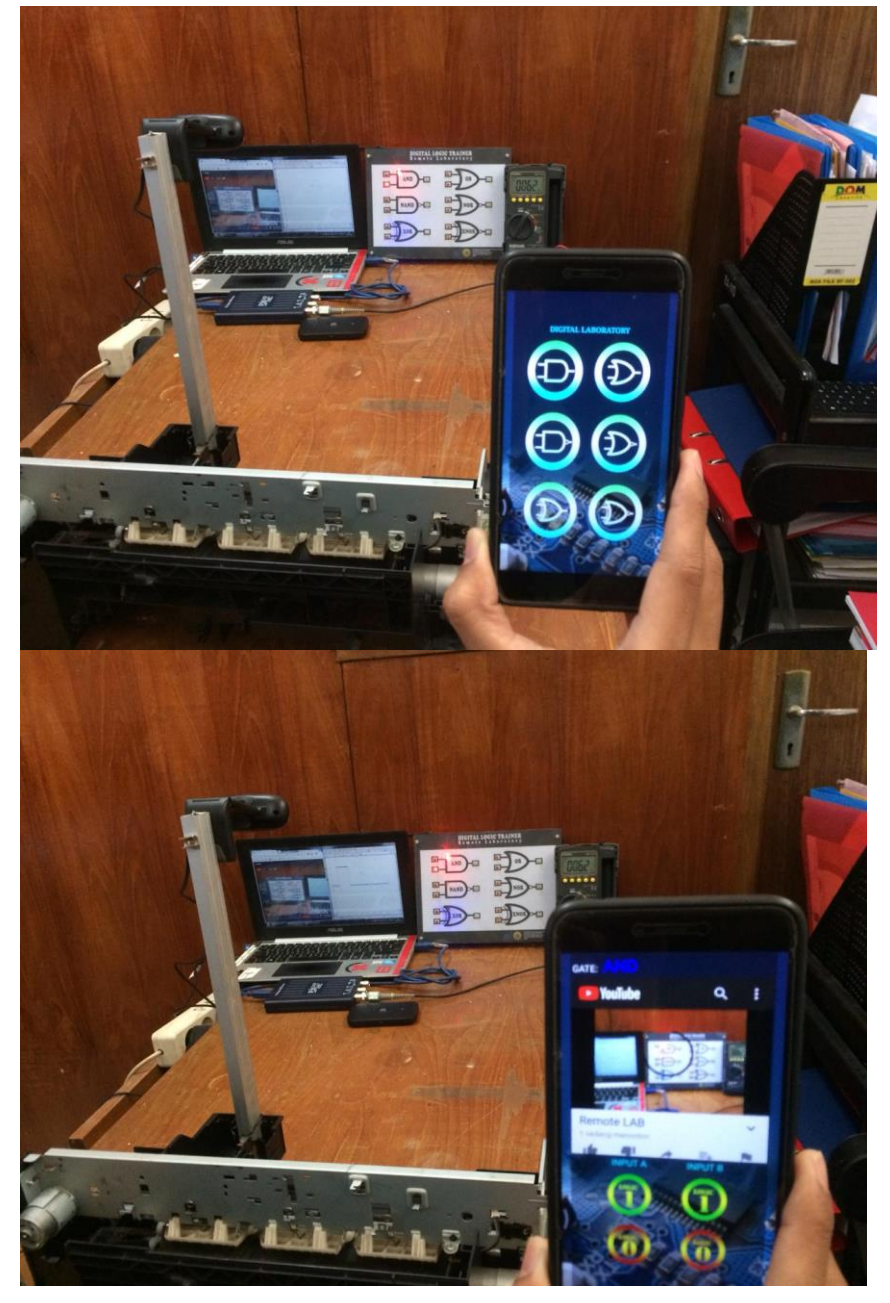

B. Gambar Layout Atas

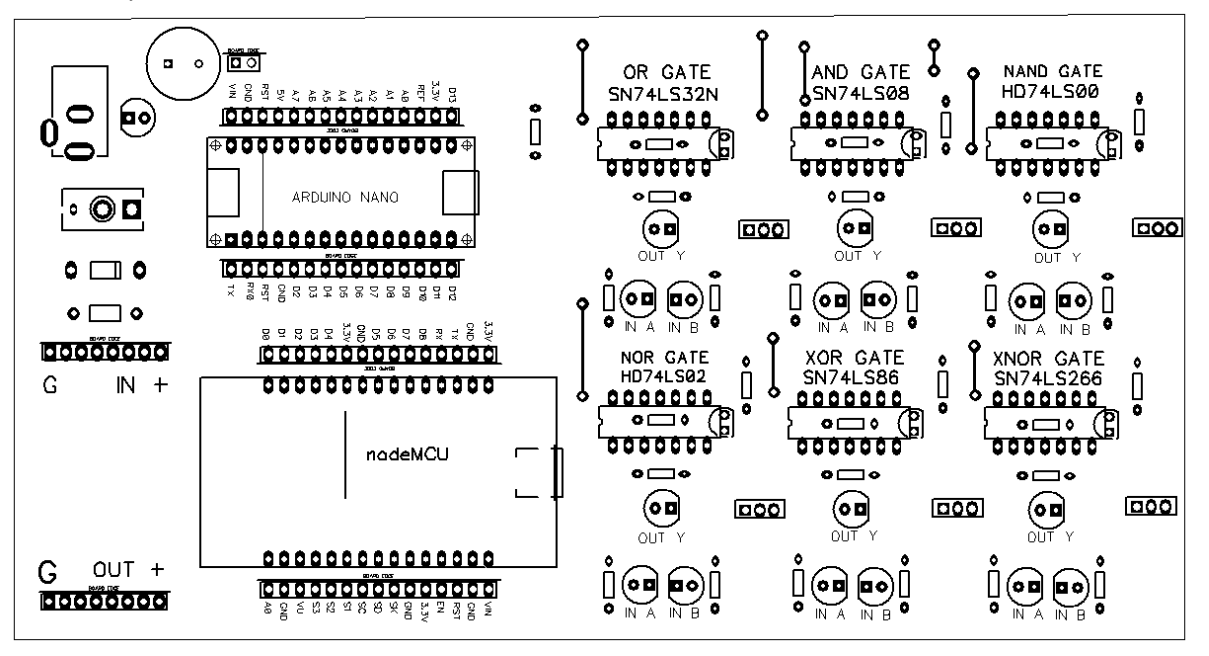

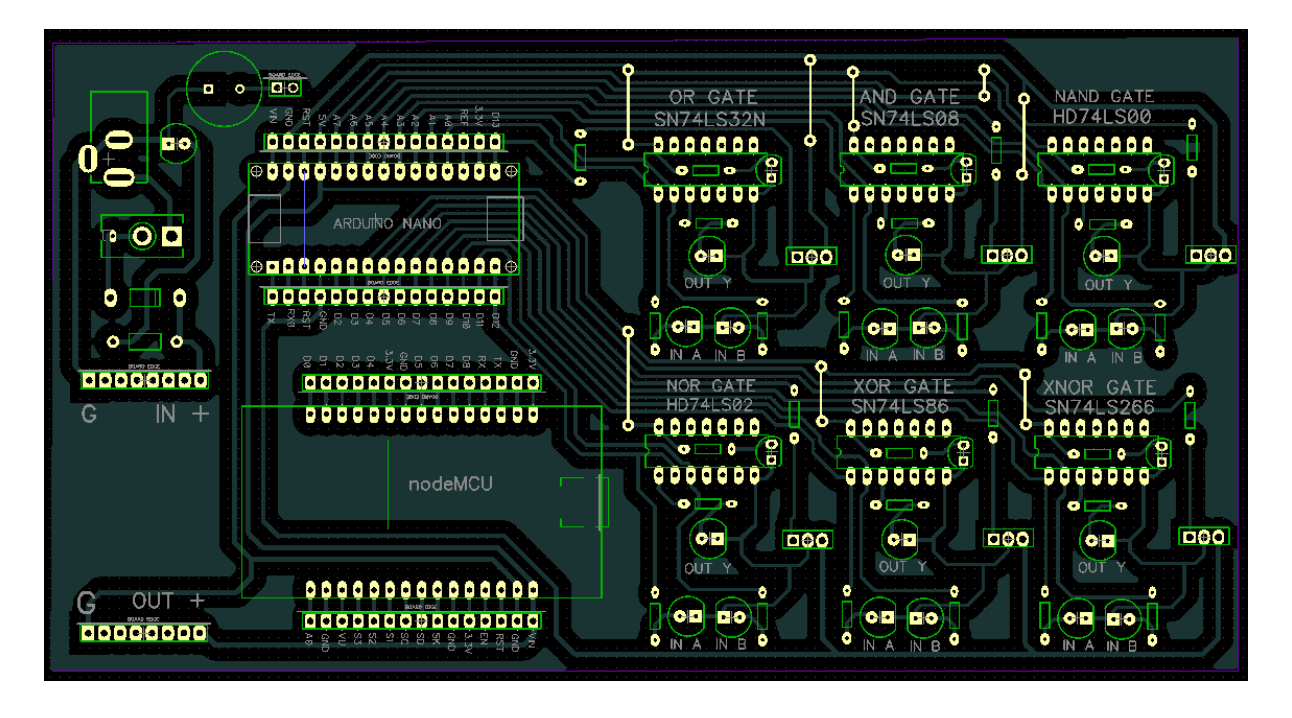

C. Gambar Layout Bawah

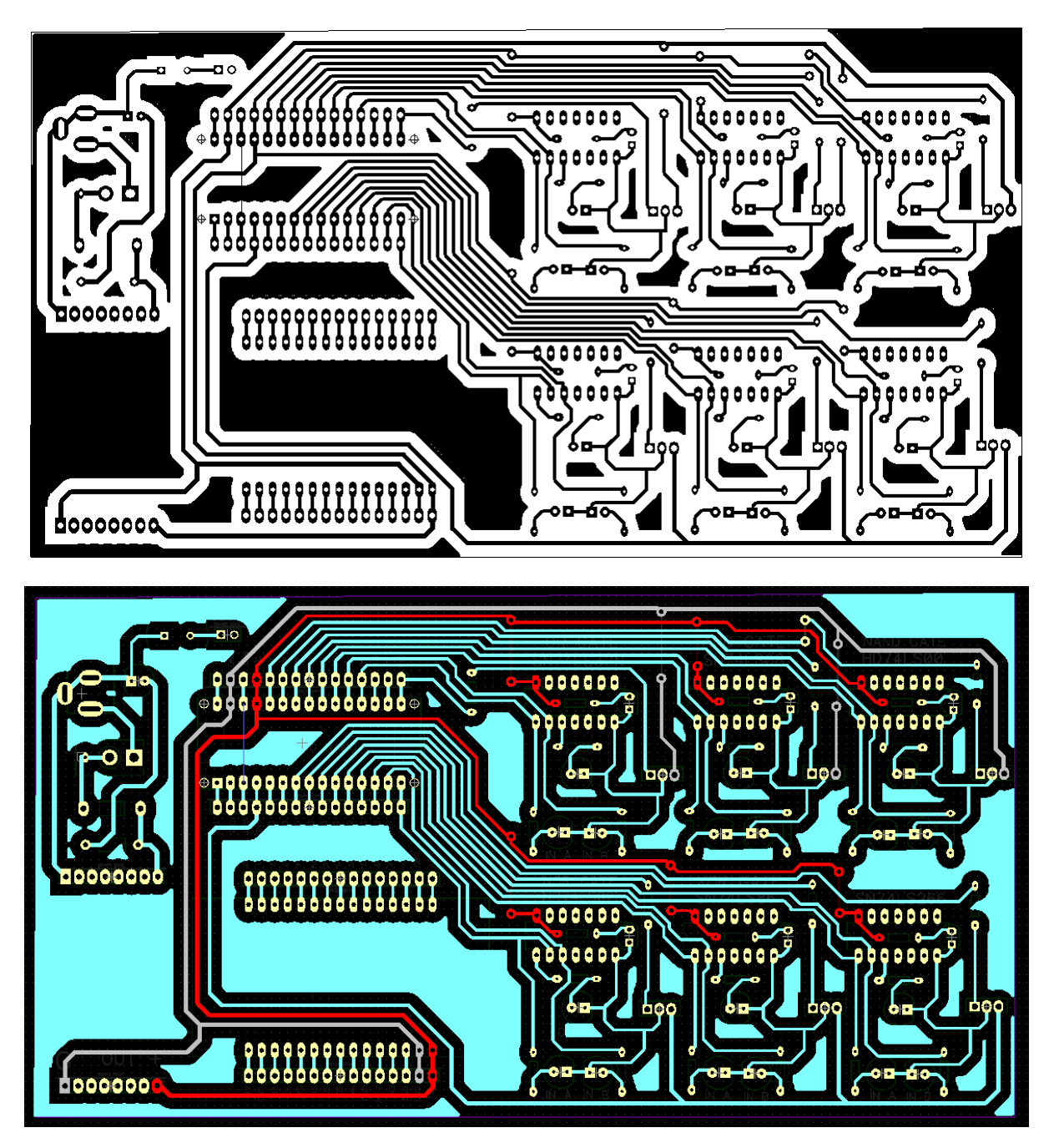

# D. Foto Rangkaian Atas

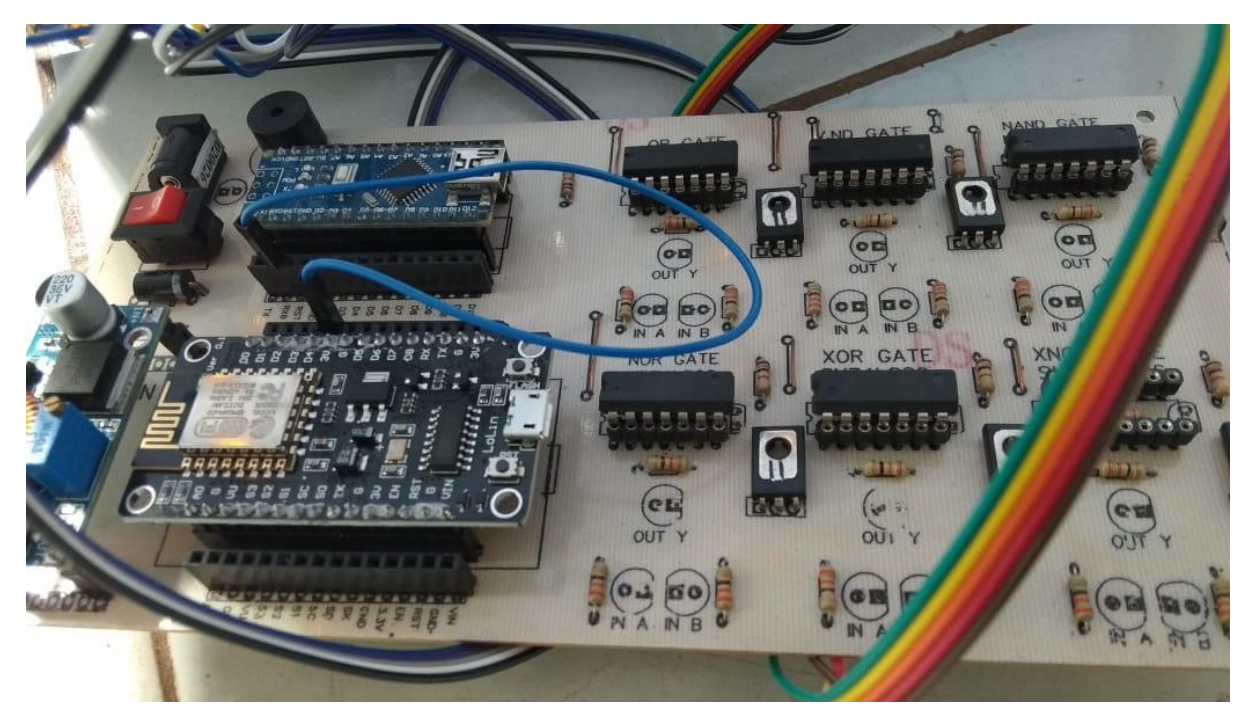

## E. Foto Tampak Atas

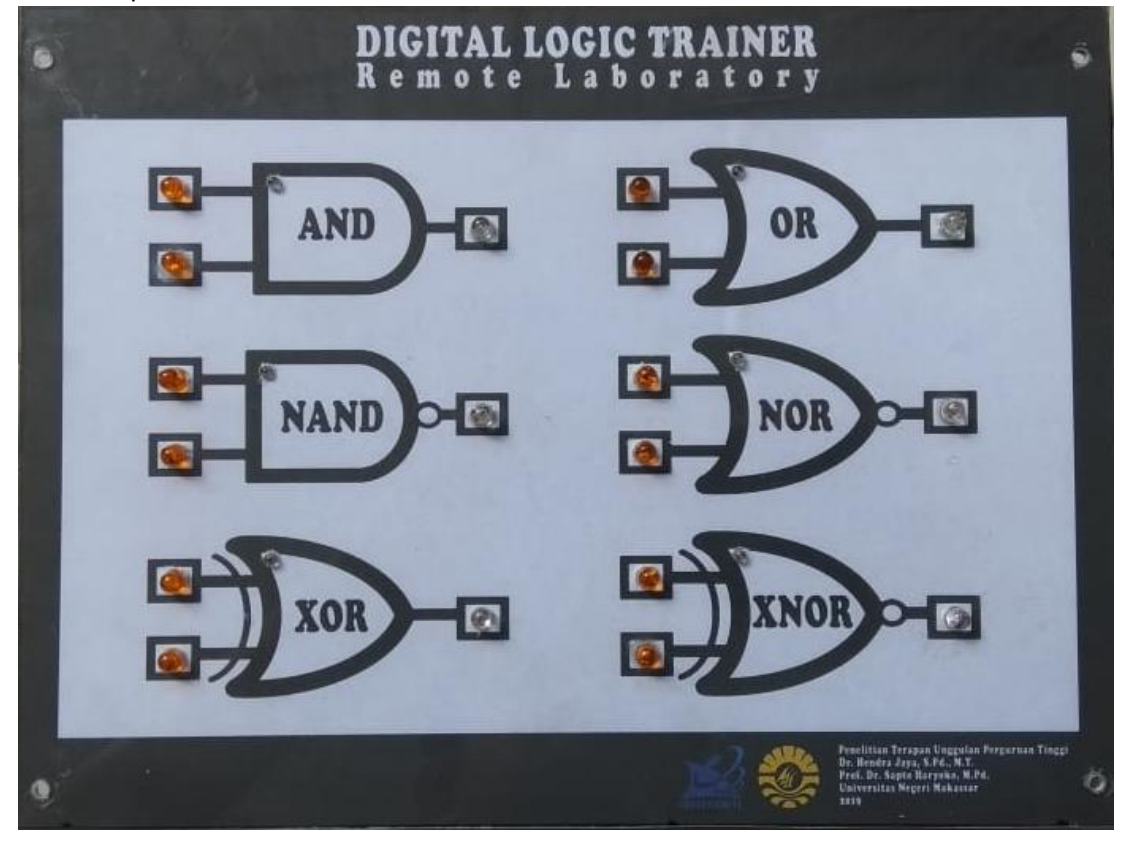

#### F. List Program Arduino

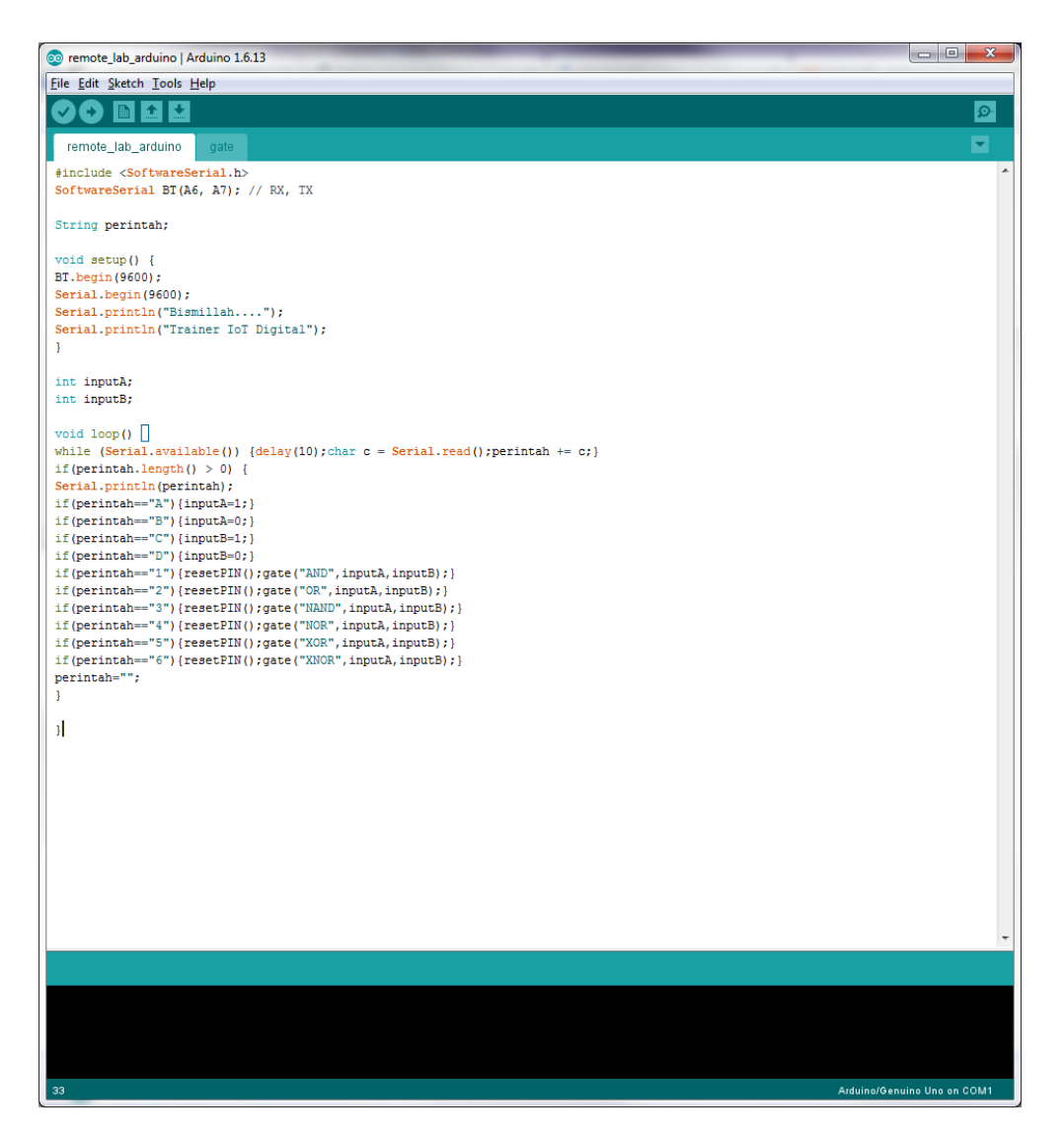

#include <SoftwareSerial.h> SoftwareSerial BT(A6, A7); // RX, TX

String perintah;

```
void setup() {
BT.begin(9600); 
Serial.begin(9600);
Serial.println("Bismillah...."); 
Serial.println("Trainer IoT Digital"); 
}
```
int inputA; int inputB;

```
void loop() {
while (Serial.available()) {delay(10);char c = Serial.read();perintah += c;}
```

```
if(perintah.length() > 0) {
Serial.println(perintah);
if(perintah=="A"){inputA=1;}
if(perintah=="B"){inputA=0;}
if(perintah=="C"){inputB=1;}
if(perintah=="D"){inputB=0;}
if(perintah=="1"){resetPIN();gate("AND",inputA,inputB);} 
if(perintah=="2"){resetPIN();gate("OR",inputA,inputB);} 
if(perintah=="3"){resetPIN();gate("NAND",inputA,inputB);} 
if(perintah=="4"){resetPIN();gate("NOR",inputA,inputB);} 
if(perintah=="5"){resetPIN();gate("XOR",inputA,inputB);} 
if(perintah=="6"){resetPIN();gate("XNOR",inputA,inputB);} 
perintah=""; 
} 
}
void gate(String a, int b, int c){
if (a=="OR"){
  pinMode(13,OUTPUT);digitalWrite(13,HIGH);
 pinMode(A0,OUTPUT);digitalWrite(A0,b); 
 pinMode(A1,OUTPUT);digitalWrite(A1,c);
}
if (a=="AND"){
 pinMode(3,OUTPUT);digitalWrite(3,HIGH);
 pinMode(A2,OUTPUT);digitalWrite(A2,b); 
 pinMode(A3,OUTPUT);digitalWrite(A3,c);
}
if (a == "NAND") pinMode(2,OUTPUT);digitalWrite(2,HIGH);
 pinMode(A4,OUTPUT);digitalWrite(A4,b); 
 pinMode(A5,OUTPUT);digitalWrite(A5,c);
}
if (a=="NOR"){
 pinMode(6,OUTPUT);digitalWrite(6,HIGH);
 pinMode(12,OUTPUT);digitalWrite(12,b); 
 pinMode(11,OUTPUT);digitalWrite(11,c);
}
if (a=="XOR"){
  pinMode(5,OUTPUT);digitalWrite(5,HIGH);
 pinMode(10,OUTPUT);digitalWrite(10,b); 
 pinMode(9,OUTPUT);digitalWrite(9,c);
}
```

```
if (a=="XNOR"){
  pinMode(4,OUTPUT);digitalWrite(4,HIGH);
  pinMode(8,OUTPUT);digitalWrite(8,b); 
 pinMode(7,OUTPUT);digitalWrite(7,c);
}
}
void resetPIN(){
  pinMode(2,INPUT);
  pinMode(3,INPUT);
  pinMode(4,INPUT);
  pinMode(5,INPUT);
  pinMode(6,INPUT);
  pinMode(7,INPUT);
  pinMode(8,INPUT);
  pinMode(9,INPUT);
  pinMode(10,INPUT);
  pinMode(11,INPUT);
  pinMode(12,INPUT);
  pinMode(13,INPUT);
  pinMode(A0,INPUT);
  pinMode(A1,INPUT);
  pinMode(A2,INPUT);
  pinMode(A3,INPUT);
  pinMode(A4,INPUT);
  pinMode(A5,INPUT);
```

```
}
```
#### G. Listing Program NodeMCU

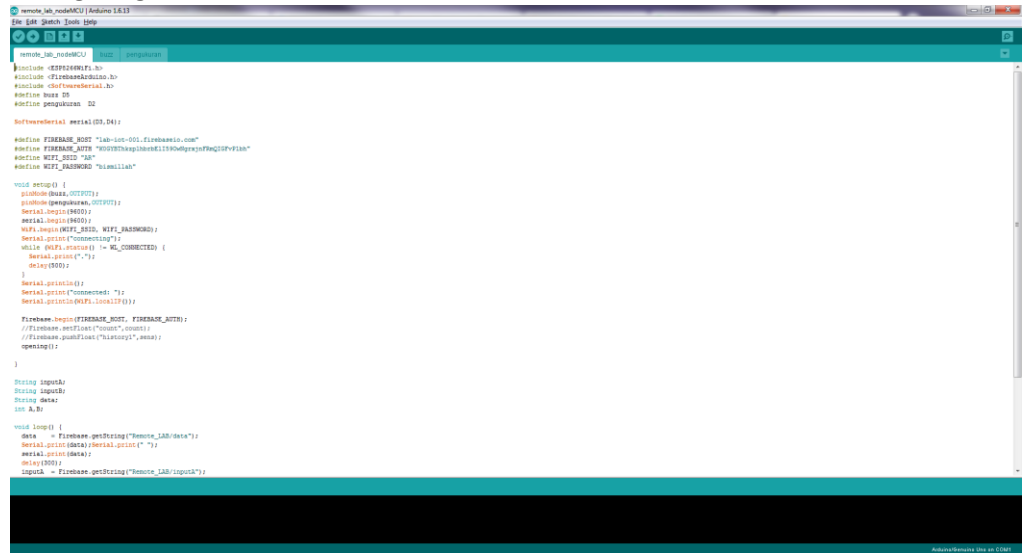

#include <ESP8266WiFi.h> #include <FirebaseArduino.h> #include <SoftwareSerial.h> #define buzz D5 #define pengukuran D2

SoftwareSerial serial(D3,D4);

```
#define FIREBASE_HOST "lab-iot-001.firebaseio.com"
#define FIREBASE_AUTH "K0GYBThkzplhbrbElI59OwNgrxjnFRmQIGFvP1bh"
#define WIFI_SSID "AR"
#define WIFI_PASSWORD "bismillah"
```

```
void setup() {
  pinMode(buzz,OUTPUT);
  pinMode(pengukuran,OUTPUT);
  Serial.begin(9600);
  serial.begin(9600);
 WiFi.begin(WIFI_SSID, WIFI_PASSWORD);
  Serial.print("connecting");
  while (WiFi.status() != WL_CONNECTED) {
   Serial.print(".");
   delay(500);
  }
  Serial.println();
  Serial.print("connected: ");
  Serial.println(WiFi.localIP());
```

```
 Firebase.begin(FIREBASE_HOST, FIREBASE_AUTH);
 //Firebase.setFloat("count",count);
 //Firebase.pushFloat("history1",sens);
```

```
 opening();
}
String inputA;
String inputB;
String data;
int A,B;
void loop() {
  data = Firebase.getString("Remote_LAB/data");
  Serial.print(data);Serial.print(" ");
  serial.print(data);
  delay(300);
  inputA = Firebase.getString("Remote_LAB/inputA");
  Serial.print(inputA);Serial.print(" ");
  if(inputA=="true"){A=1;serial.print("A");}
  if(inputA=="false"){A=0;serial.print("B");}
  delay(300);
  inputB = Firebase.getString("Remote_LAB/inputB");
  Serial.print(inputB);Serial.println(" ");
  if(inputB=="true"){B=1;serial.print("C");}
  if(inputB=="false"){B=0;serial.print("D");}
  ukur();
  digitalWrite(buzz,HIGH);
  delay(300);
  digitalWrite(buzz,LOW);
}
void opening(){
digitalWrite(buzz,HIGH);delay(100);
digitalWrite(buzz,LOW);delay(70);
digitalWrite(buzz,HIGH);delay(100);
digitalWrite(buzz,LOW);delay(70);
digitalWrite(buzz,HIGH);delay(100);
digitalWrite(buzz,LOW);delay(70);
digitalWrite(buzz,HIGH);delay(200);
for(int x=0; x<20; x++){
  digitalWrite(buzz,HIGH);delay(20); 
  digitalWrite(buzz,LOW);delay(20);
   }
}
void ukur(){
  if (data=="1" and inputA=="false" && inputB=="false"){digitalWrite(pengukuran,LOW);}
  else if (data=="1" and inputA=="true" && inputB=="false"){digitalWrite(pengukuran,LOW);}
  else if (data=="1" and inputA=="false" && inputB=="true"){digitalWrite(pengukuran,LOW);}
```
else if (data=="1" and inputA=="true" && inputB=="true"){digitalWrite(pengukuran,HIGH);}

```
 else if (data=="3" and inputA=="false" && 
inputB=="false"){digitalWrite(pengukuran,HIGH);}
  else if (data=="3" and inputA=="true" && inputB=="false"){digitalWrite(pengukuran,HIGH);}
  else if (data=="3" and inputA=="false" && inputB=="true"){digitalWrite(pengukuran,HIGH);}
  else if (data=="3" and inputA=="true" && inputB=="true"){digitalWrite(pengukuran,LOW);}
 else if (data=="2" and inputA=="false" && 
inputB=="false"){digitalWrite(pengukuran,LOW);}
  else if (data=="2" and inputA=="true" && inputB=="false"){digitalWrite(pengukuran,HIGH);}
  else if (data=="2" and inputA=="false" && inputB=="true"){digitalWrite(pengukuran,HIGH);}
 else if (data=="2" and inputA=="true" && inputB=="true"){digitalWrite(pengukuran,HIGH);}
  else if (data=="4" and inputA=="false" && 
inputB=="false"){digitalWrite(pengukuran,HIGH);}
 else if (data=="4" and inputA=="true" && inputB=="false"){digitalWrite(pengukuran,LOW);}
  else if (data=="4" and inputA=="false" && inputB=="true"){digitalWrite(pengukuran,LOW);}
  else if (data=="4" and inputA=="true" && inputB=="true"){digitalWrite(pengukuran,LOW);}
 else if (data=="5" and inputA=="false" && 
inputB=="false"){digitalWrite(pengukuran,LOW);}
 else if (data=="5" and inputA=="true" && inputB=="false"){digitalWrite(pengukuran,HIGH);}
 else if (data=="5" and inputA=="false" && inputB=="true"){digitalWrite(pengukuran,HIGH);}
 else if (data=="5" and inputA=="true" && inputB=="true"){digitalWrite(pengukuran,LOW);}
  else if (data=="6" and inputA=="false" && 
inputB=="false"){digitalWrite(pengukuran,HIGH);}
 else if (data=="6" and inputA=="true" && inputB=="false"){digitalWrite(pengukuran,LOW);}
```

```
 else if (data=="6" and inputA=="false" && inputB=="true"){digitalWrite(pengukuran,LOW);}
 else if (data=="6" and inputA=="true" && inputB=="true"){digitalWrite(pengukuran,HIGH);}
```
}

## H. .Aplikasi HP

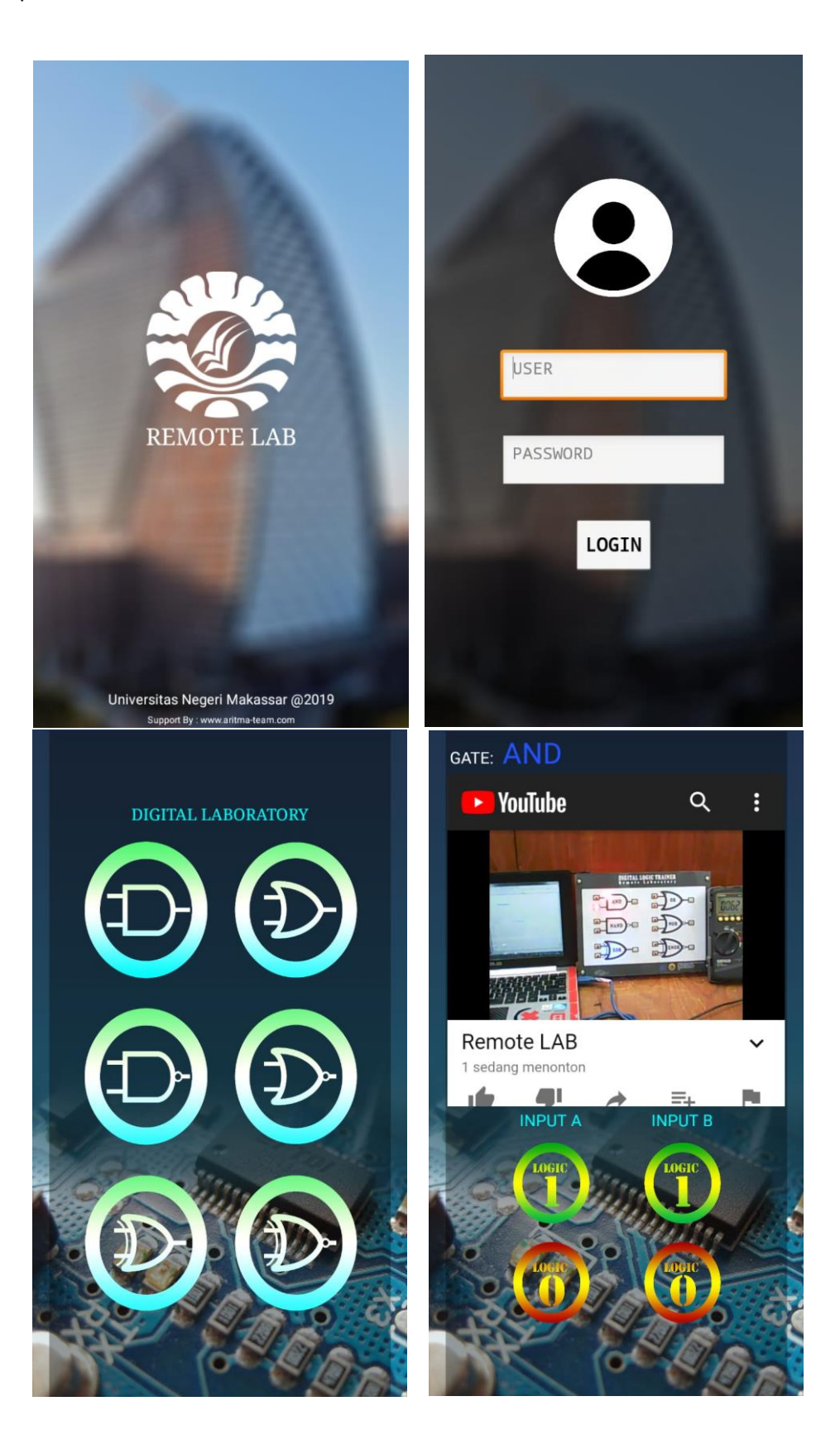

I. List Program Apliaksi Android

then set GATE . Text . to C . NAND "

then set GATE . Text . to ( 'NOR "

then  $\sqrt{\mathsf{set}(\mathsf{GATE} \cdot \mathsf{Text} \cdot \mathsf{to} \cdot \mathsf{t})}$  to  $\sqrt{\mathsf{S}(\mathsf{OR} \cdot \mathsf{OR})}$ 

then set GATE . Text . to ( 'X-NOR "

else if  $\begin{bmatrix} 1 \\ 1 \end{bmatrix}$  get value  $\bullet$   $\begin{bmatrix} 1 \\ 1 \end{bmatrix}$ 

else if the get value and control of the state of the state of the state of the state of the state of the state of the state of the state of the state of the state of the state of the state of the state of the state of the

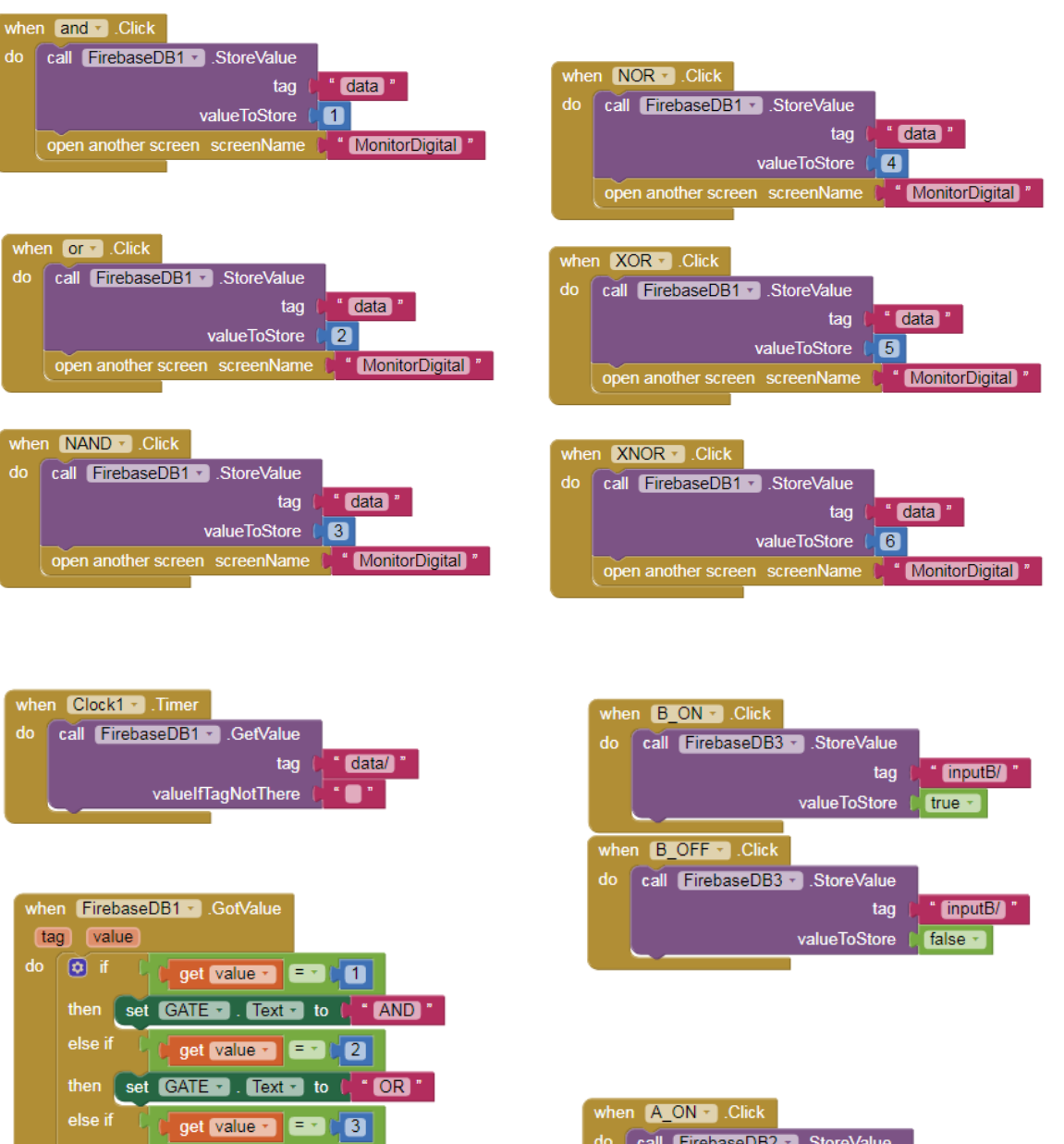

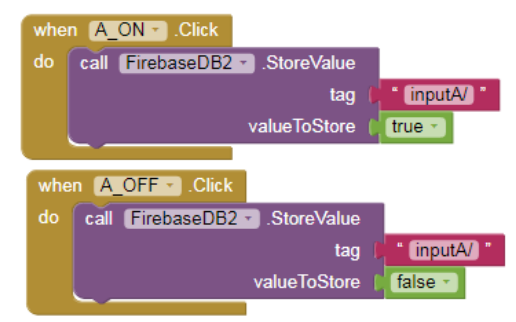

## J. Database [firebase.google.com]

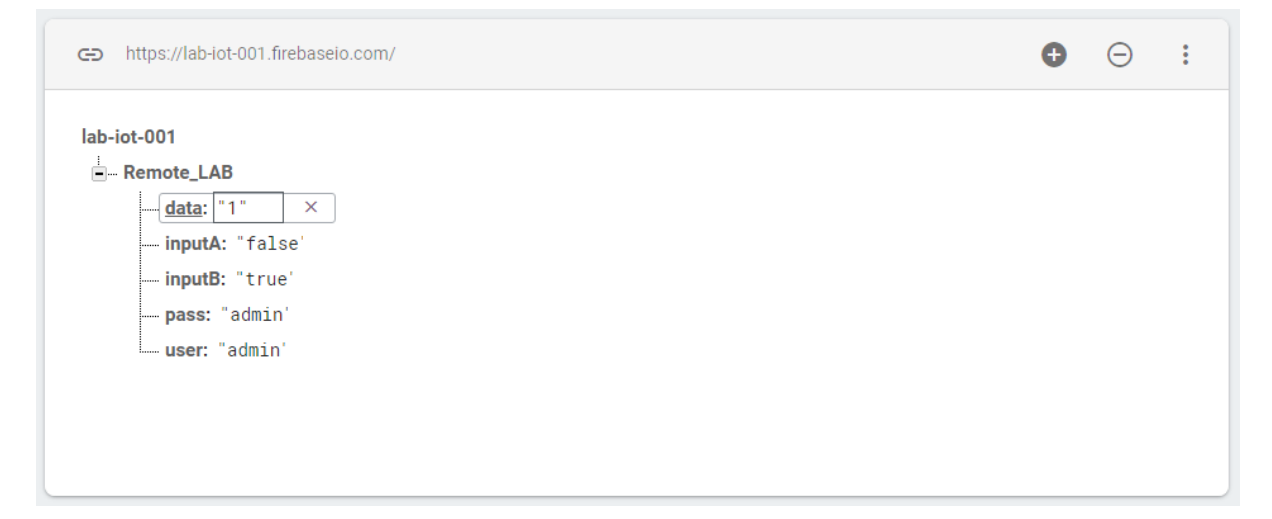

## K. Panduan

Perangkat Software/Hardware yang digunakan:

- Menggunakan Sistem Kontrol Jarak Jauh / Internet Of Things (IoT)
- Menggunakan *Firebase* sebagai tempat data awan (clout) atau data base menggunakan Firebase.
- Menggunakan *nodeMCU* sebagai media kontrol yang menghubungkan antara database ke rangkaian elektronika
- Menggunakan *Arduino Nano* sebagai media untuk mengontrol input IC Gerbang.
- Menggunakan Aplikasi Android *Remote LAB* yang dibuat menggunanak MIT APP INVENTOR V2

### Cara Kerja Alat:

Aplikasi Remote LAB mengirim data ke Firebase setiap saat ketika memilih Lab, memilih Gerbang, dan memilih inputan dari gerbang. Data yang dikirim adalah data string dan integer.

Secara realtime database pada Firebase akan melakukan pembacaan data yang hanya bisa dibaca dari aplikasi Remote LAB, dan secara realtime pula Firebase menyajikan data untuk untuk dibaca oleh perangkat nodeMCU yang ada pada rangkaian.

nodeMCU adalah perangkat yang secara realtime melalukukan pembacaan pada Firebase dimana nama databasenya telah diset sebelumnya pada perangkat nodeMCU. NodeMCU akan membaca variabel atau data string gerbang yang dipilih dan data integer dari kedua input gerbang yang telah diremote dari aplikasi Remote LAB dan telah berada pada data Firebase.

Data yang ada pada nodeMCU akan diteruskan ke Arduino NANO secara komunikasi Serial Usart (rx dan tx), data yang sekarang berada pada arduino NANO akan diteruskan lagi ke rangkaian gerbang digital.

Input dan jenis gerbang yang dipilih akan ditentukan oleh arduino NANO, arduino nano akan mengeluarkan data sebagai berikut:

- $\bullet$  Jika data = 1 maka akan mengaktifkan gerbang AND
- Jika data = 2 maka akan mengaktifkan gerbang OR
- Jika data = 3 maka akan mengaktifkan gerbang NAND
- Jika data = 4 maka akan mengaktifkan gerbang NOR
- Jika data = 5 maka akan mengaktifkan gerbang XOR
- Jika data = 6 maka akan mengaktifkan gerbang XNOR
- Jika inputA = "false" maka akan memberikan logika LOW pada input A
- Jika inputA = "true" maka akan memberikan logika HIGH pada input A
- Jika inputB = "false" maka akan memberikan logika LOW pada input B
- Jika inputB = "true" maka akan memberikan logika HIGH pada input B

Output dari gerbang akan dilakukan pengukuran menggunakan multimeter dan osciloskop dan akan dimonitoring langsung lewat streaming youtube, sehingga dapat dipantau secara realtime pada aplikasi Remote LAB yang telah dimuat dengan link dari youtube.